# **Table of contents**

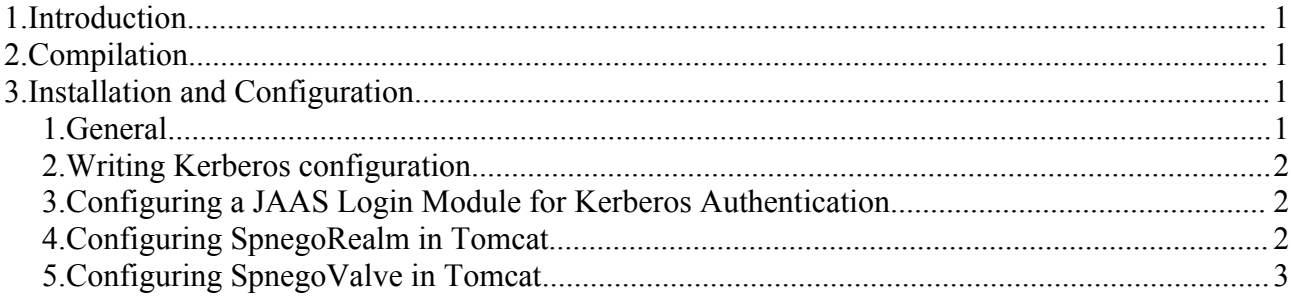

## **1.Introduction**

Tomcat provides a low level http request interception mode much more general than servlet filters : *valves*. Such objects allows one to work on a http request before it reaches the servlet container. To enable automatic authentication, jaaslounge provides you a Valve that realizes the same job than jCifs-ext Authentication Filter, but at a more general level. With this valve, you can use the declarative security, at the application deployment descriptor level.

However, simply using a valve do not allows you to check for roles. This is why we provide a custom realm, which works with Active Directory to obtain groups information associated with the user authenticated by the valve.

# **2.Compilation**

The SPNEGO based Valve and Realm provided consists in several classes. To compile these classes you need the following libraries :

- *jCifs-ext : version* 0.9.4
- jCifs : version 1.1.11 , later versions must not be used as jCifs-ext does not work with.
- catalina.jar : found in directory "server/lib" of tomcat installation
- servlet-api.jar : found in directory "common/lib" of tomcat installation
- commons-logging-api.jar : found in directory "bin" of tomcat installation

# **3.Installation and Configuration**

### *1. General*

First of all, ensure that your active directory is properly configured. Steps required to configure Active Directory are detailed in the document "AD\_Spnego\_Configuration".

Once you have generated a jar containing all the required classes (the package org.jaaslounge.sso.tomcat), copy it to the "server/lib" directory of your Tomcat installation. You then need to configure Tomcat.

### *2. Writing Kerberos configuration*

To make use of Kerberos, you need to write an configuration file. This file specifies settings like the Kerberos Realm, address of the server... Here is a sample of such a file, considering that our realm is named MY.DOMAIN.COM, and that our Active Directory server is named adserver.my.domain.com :

```
[libdefaults]
default realm = MY.DOMAIN.COM
default tkt enctypes = rc4-hmac des-cbc-md5 des-cbc-crc des3-cbc-sha1
default tgs enctypes = rc4-hmac des-cbc-md5 des-cbc-crc des3-cbc-shal
[realms]
 MY.DOMAIN.COM = {
  kdc = adserver.my.domain.com:88
 admin server = adserver.my.domain.com
 default domain = MY.DOMAIN.COM }
[domain_realm]
 .my.domain.com = MY.DOMAIN.COM
 MY.DOMAIN.COM = MY.DOMAIN.COM
```
Either save this file as C:\winnt\krb5.ini (on windows), or add an option in CATALINA\_OPTS environment variable to point to krb5 configuration file; add the following entry to CATALINA\_OPTS : -Djava.security.krb5.conf=*path ,* where "*path*" points to your Kerberos configuration file.

### *3. Configuring a JAAS Login Module for Kerberos Authentication*

By default, jCifs-ext comes with 2 pre-configured aliases to sun's Kerberos Login Modules : jcifs.spnego.initiate and jcifs.spnego.accept. There is no need to change these settings except when you use a Kerberos Login module different from sun's one. You can then specify the path to the login configuration by modifying the CATALINA\_OPTS environment variable; add the following entry : -Djava.security.auth.login.config=*path*, where "*path*" points to your login configuration file.

### *4. Configuring SpnegoRealm in Tomcat*

Open the file *server.xml* located in the directory "*conf*" of tomcat installation. Under the section "*Engine*", add a "*Realm*" entry. Suppose that we work with an Active Directory server which dns is adserver.my.domain.com; and the active directory domain is MY.DOMAIN.COM. Then you will add the following lines in your configuration file :

```
<Realm className="org.jaaslounge.sso.tomcat.spnego.SpnegoRealm"
     domainController="adserver.my.domain.com"
     servicePrincipalName="HTTP/webserver.my.domain.com"
     servicePassword="mypassword"
     loginModule="jcifs.spnego.accept"
     ldapSearchContext="DC=my, DC=domain, DC=com"
     contextFactory="com.sun.jndi.ldap.LdapCtxFactory"
     stripGroupNames="true"
 />
```
The available options for SpnegoRealm are :

Configuring SPNEGO based SSO with Tomcat and Active Directory 2/3

- domainController : address of the domain controller.
- servicePrincipalName : principal name identifying the service to allow tomcat to connect to active directory using Kerberos.
- servicePassword : password to be used with the principal name to allow tomcat to connect to active directory using Kerberos.
- loginModule : alias identifying the login module to use to connect to active directory using Kerberos (usually : jcifs.spnego.accept).
- ldapSearchContext : base distinguished name identifying the root context for ldap to search for groups and users.
- contextFactory : fully qualified name of factory class allowing to create the jndi initial context used for ldap search (usually : com.sun.jndi.ldap.LdapCtxFactory).
- stripGroupNames : boolean specifying if the groups obtained from Active Directory must be in short form (stripped) or long form (LDAP full name). For example, on the domain MY.DOMAIN.COM, a group placed in the organization unit "groups" and named "mygroup" will have :
	- LDAP full name : *CN=mygroup, OU=groups, DC=my, DC=domain, DC=com*
	- stripped name : *mygroup*

## *5. Configuring SpnegoValve in Tomcat*

Open the file *context.xml* located in the directory "*conf*" of tomcat installation. Under the section "*Context*", add a "*Valve"* entry. Taking in account the same sample as in the previous point, you will add the following lines to the file :

```
<Valve className="org.jaaslounge.sso.tomcat.spnego.SpnegoValve" 
     domainController="adserver.my.domain.com"
     domainName="MY.DOMAIN.COM"
/>
```
The available options for SpnegoValve are :

- domainController : address of the domain controller.
- domainName : name of the domain.